# **RTP via le GAR**

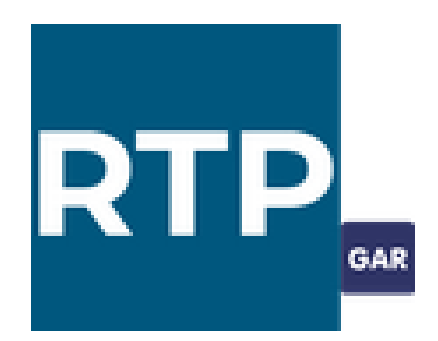

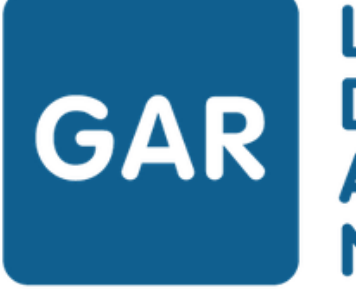

LE GESTIONNAIRE **GAR D'ACCÈS NUMÉRIQUES** 

## **Le GAR**

- $\checkmark$  Déployé depuis 2018
- $\checkmark$  Mis à disposition gratuitement par le MEN
- $\checkmark$  Simplification de la gestion des abonnements numériques : interface d'affectation unique
- $\checkmark$  Interconnexion : un seul identifiant et mot de passe par usager pour accéder aux ressources, pas de réidentification nécessaire
- $\checkmark$  Respect RGPD
- $\checkmark$  Accès aux ressources pour les usagers : via le Médiacentre (ENT ou EduGAR)
- $\checkmark$  Attribution des ressources aux usagers : via la console d'administration GAR, par le responsable d'affectation GAR

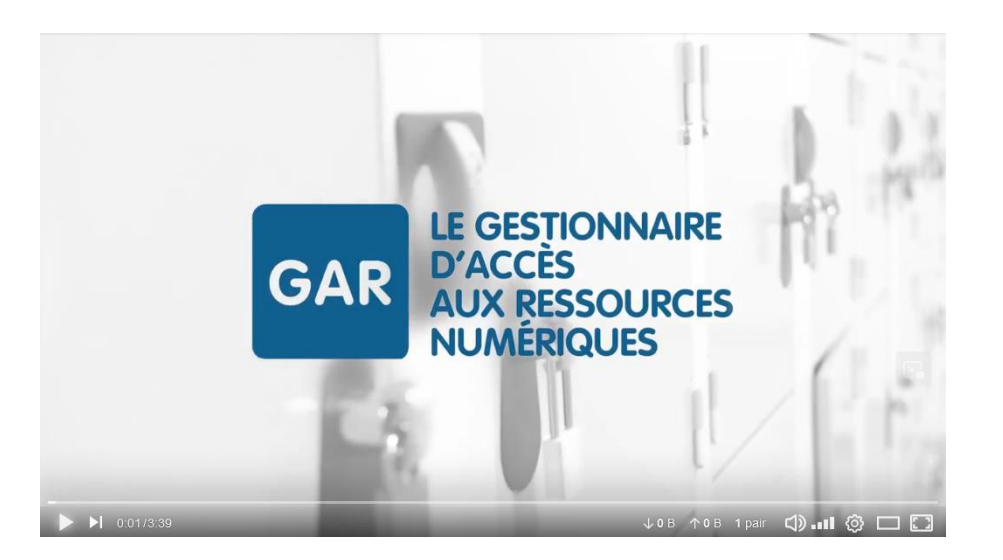

**Présentation en vidéo :**  https://tube-numerique[educatif.apps.education.fr/w/miiskG1FowJPoCn7g](https://tube-numerique-educatif.apps.education.fr/w/miiskG1FowJPoCn7gE3Hot) E3Hot

### **Le GAR : typologie de ressources**

✓ Des ressources **mises à disposition gracieusement** par l'Etat ou la Région Nouvelle Aquitaine :

<https://nuage02.apps.education.fr/index.php/s/BMJ3wMMGRaSTHcP>

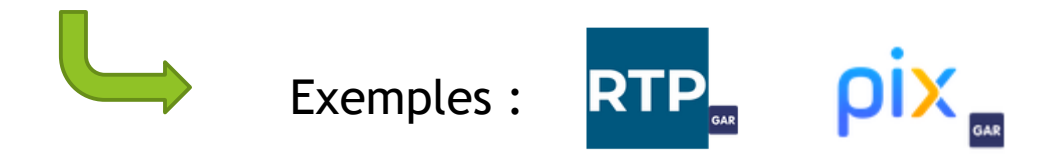

✓ Des ressources **payantes**, auxquelles l'établissement choisi de s'abonner.

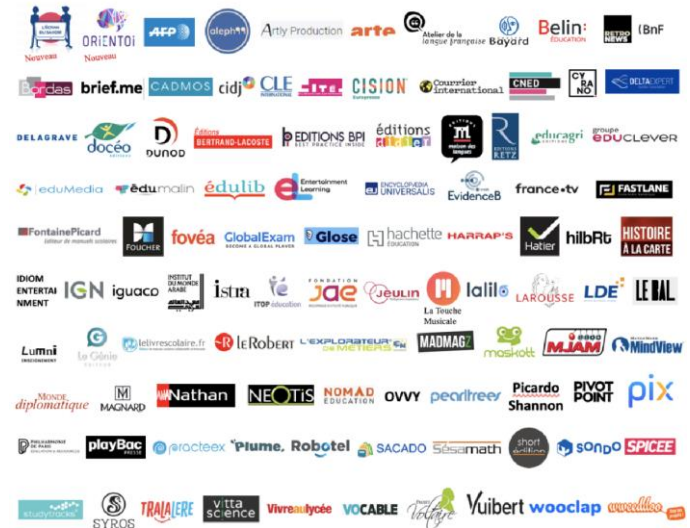

### **ENT Lycée connecté et GAR**

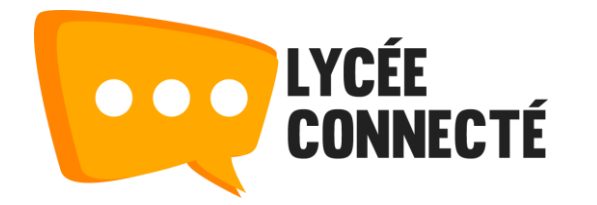

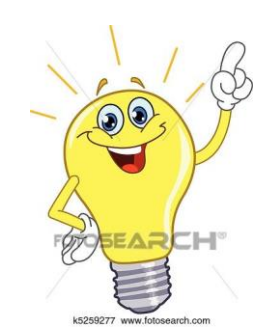

#### **Responsable d'affectation GAR :**

#### les membres du groupe manuel RES-AFFECT-GAR (enseignant ou personnel). Seul un administrateur de l'ENT peut ajouter un nouveau membre à ce groupe manuel.

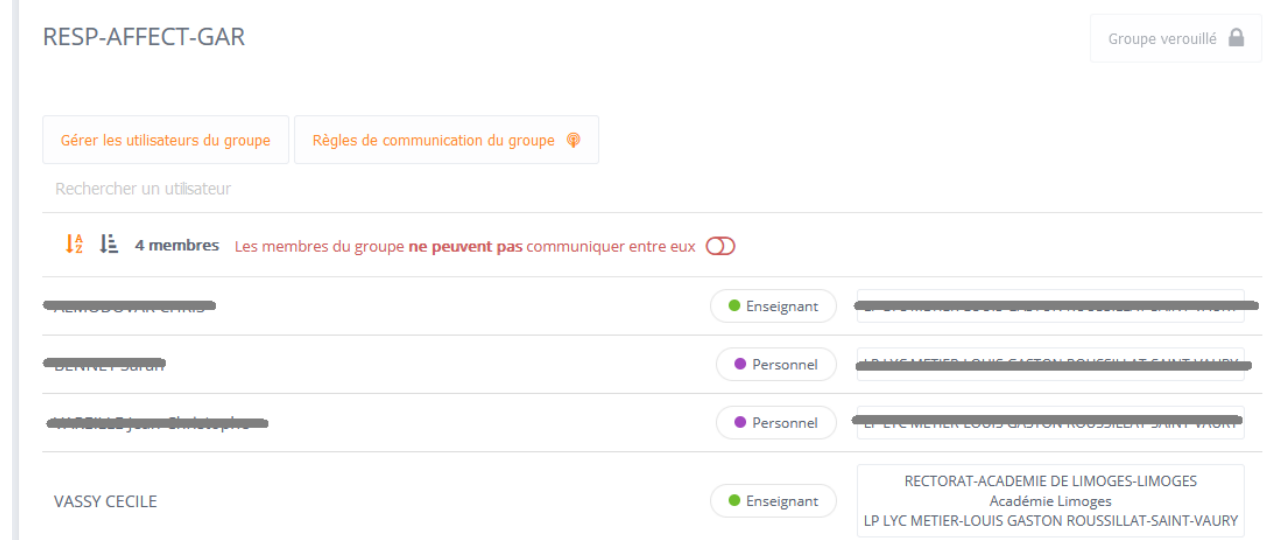

• Elèves : via Educonnect Accès lycée connecté:

> • Enseignants : guichet d'authentification académique

### **ENT Creuse et GAR**

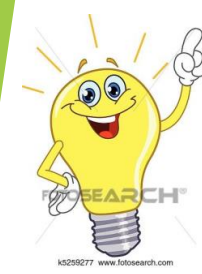

#### **Responsable d'affectation GAR :**

- Par défaut : chef d'établissement
- **Attribution des droits à un administrateur ENT** via la console d'administration.

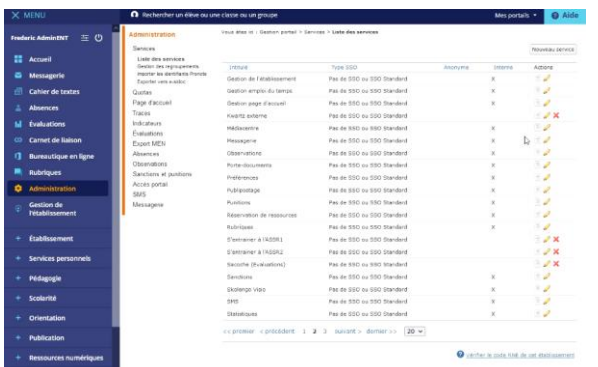

**Tutoriel : attribution des droits de responsable d'affectation GAR.** https://nuage02.apps. [education.fr/index.ph](https://nuage02.apps.education.fr/index.php/s/SeEqsNF5T8forHL) p/s/SeEqsNF5T8forHL

**Tutoriel : accès au médiacentre et à la console d'affectation du GAR.** [https://nuage02.apps.education.fr/index.ph](https://nuage02.apps.education.fr/index.php/s/eWYxGC6MbgnGn3E) p/s/eWYxGC6MbgnGn3E

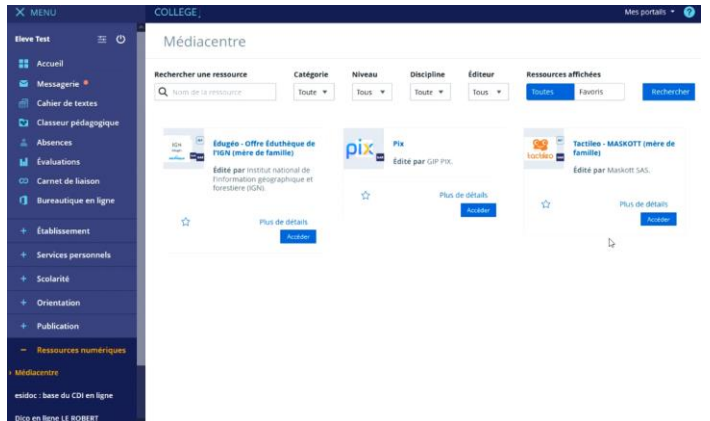

#### **Accès ENT Creuse :**

- Elèves : via Educonnect
- Enseignants : guichet d'authentification académique

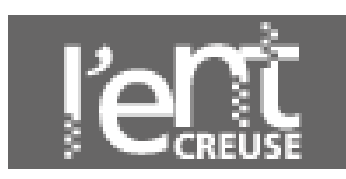

### **EduGAR : Quoi ? Pour qui ? Pourquoi ?**

- ✓ Solution d'accès autonome à un médiacentre.
- ✓ **Pour les établissements sans ENT : collèges du 87 et du 19.**
- $\checkmark$  Depuis mai 2022 (phase pilote).
- $\checkmark$  Développer par le MENJ et RENATER-GAR.
- $\checkmark$  Mise à disposition gratuitement.
- $\checkmark$  Interconnexion (accès unique), respect RGPD, accès sécurisé.
- $\checkmark$  Accès : [mediacentre.gar.education.fr](http://mediacentre.gar.education.fr/)

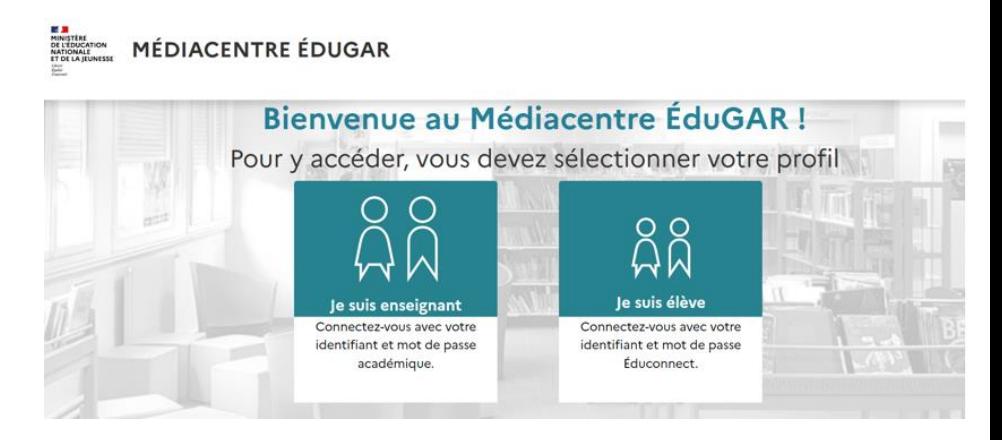

### **EduGAR : accès et console d'affectation GAR**

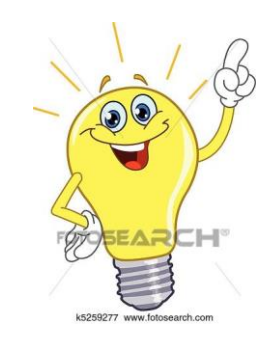

#### **Responsable d'affectation GAR :**

- Par défaut : chef d'établissement
- Délégation (enseignant ou personnel) : à effectuer dans **deleguCE**

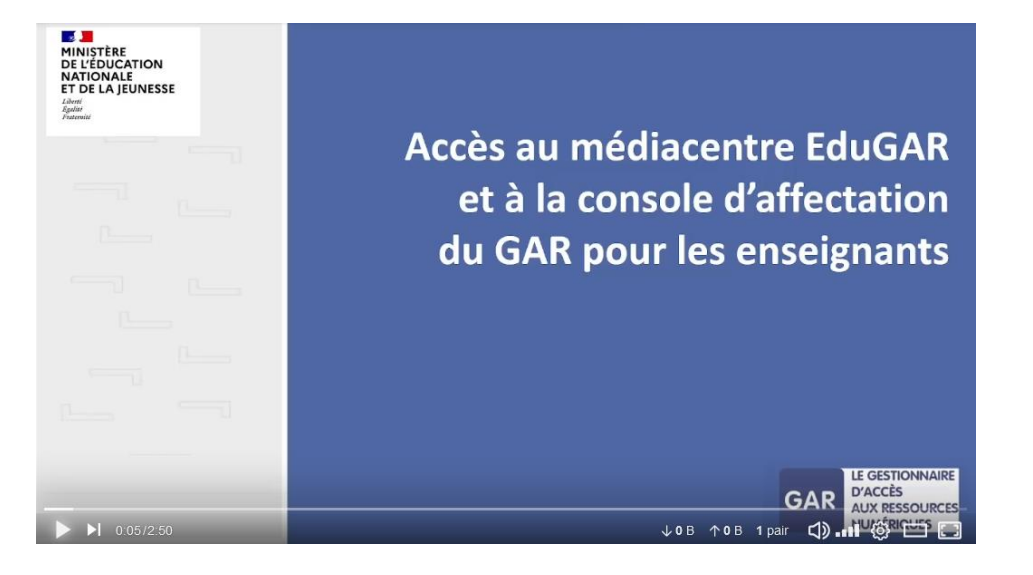

**Tutoriel d'accès à la console d'administration GAR :**  https://tube-numerique[educatif.apps.education.fr/w/5dgXPf8jWebVw3Mg](https://tube-numerique-educatif.apps.education.fr/w/5dgXPf8jWebVw3MgP27S2c) P27S2c

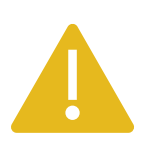

*A la date 5 du octobre 2023, la délégation des droits ne fonctionne pas. Résolution du problème en cours.* 

- Elèves : via Educonnect **Accès EduGAR :**
	- Enseignants : guichet d'authentification académique

### **Educonnect**

#### Ministère de l'Éducation nationale et de la Jeunesse

**ÉduConnect** 

 $\mathcal{L}$ **MINISTÈRE** 

DE L'ÉDUCATION

Statistiques

Paramétrage

Génération d'un nouvel identifiant

Direction du Numérique pour l'Éducation

**Administration des comptes** 

Dépannage des comptes élèves

### **Guide d'administration des comptes Educonnect – juillet 2023 :**

https://educonnect.education.gouv.fr/educt[aide/guides/EduConnect\\_Guide2D\\_Administration\\_](https://educonnect.education.gouv.fr/educt-aide/guides/EduConnect_Guide2D_Administration_Comptes.pdf) Comptes.pdf

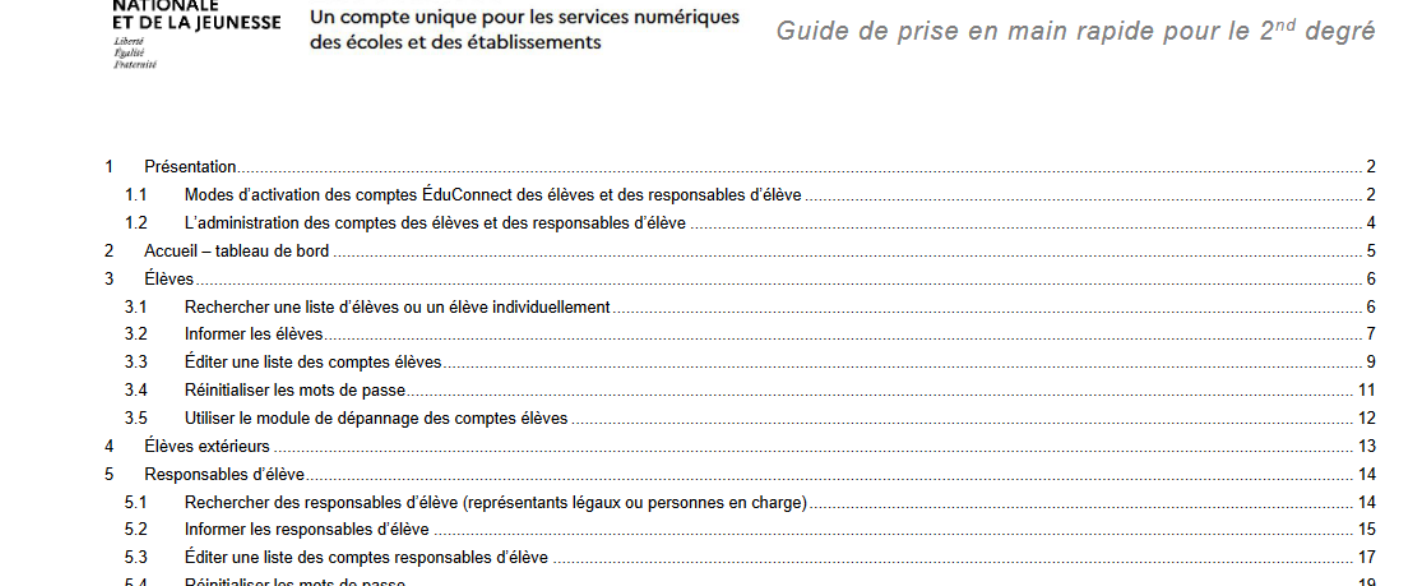

ÉduConnect - Administration des comptes 2D et dépannage des comptes élèves - Prise en main rapide - version 23.3 - Juillet 2023

Page 1/22

 $20<sub>2</sub>$ 

 $21$ 

 $22^{1}$ 

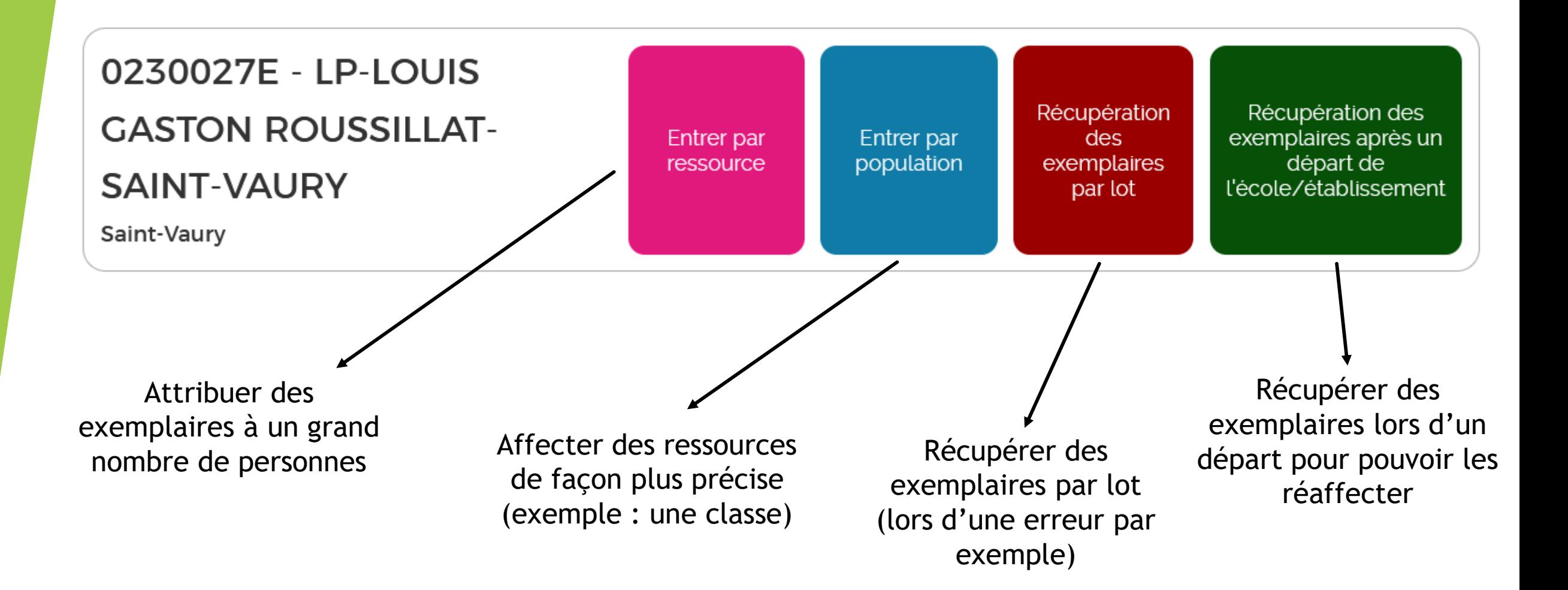

### **Le GAR : choix de la ressource à attribuer**

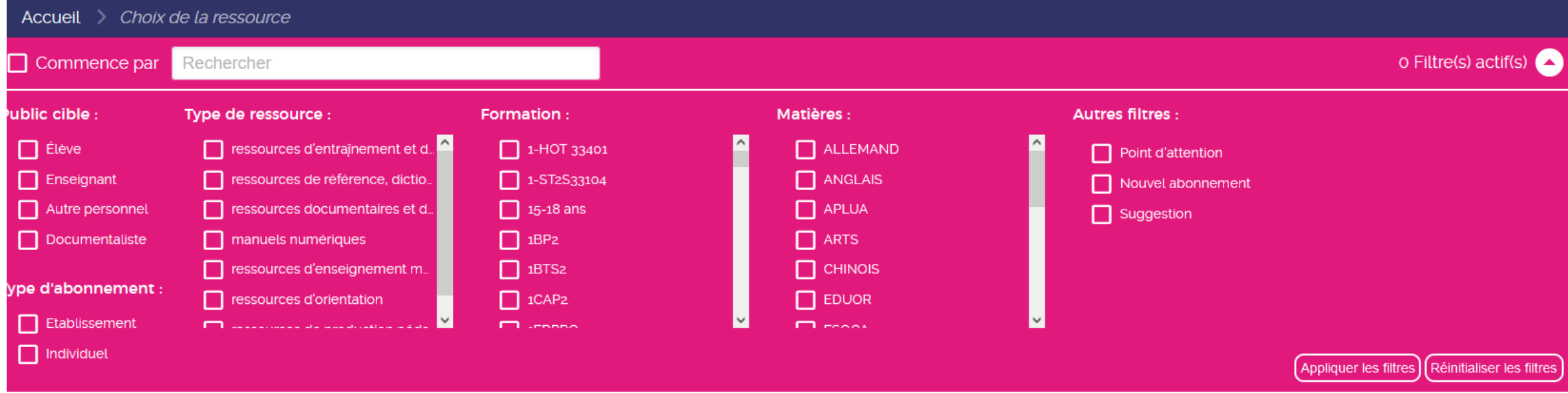

#### **Types d'abonnements :**

- ✓ **Etablissement** : par catégorie de public cible uniquement (tous les enseignants et/ou tous les élèves)
- ✓ **Individuel** : par catégorie de public cible puis par individu (exemple : **RTP**).

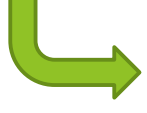

**Nécessité d'affecter la ressource nominativement à chaque nouvel usager arrivant dans l'établissement en cours d'année.**

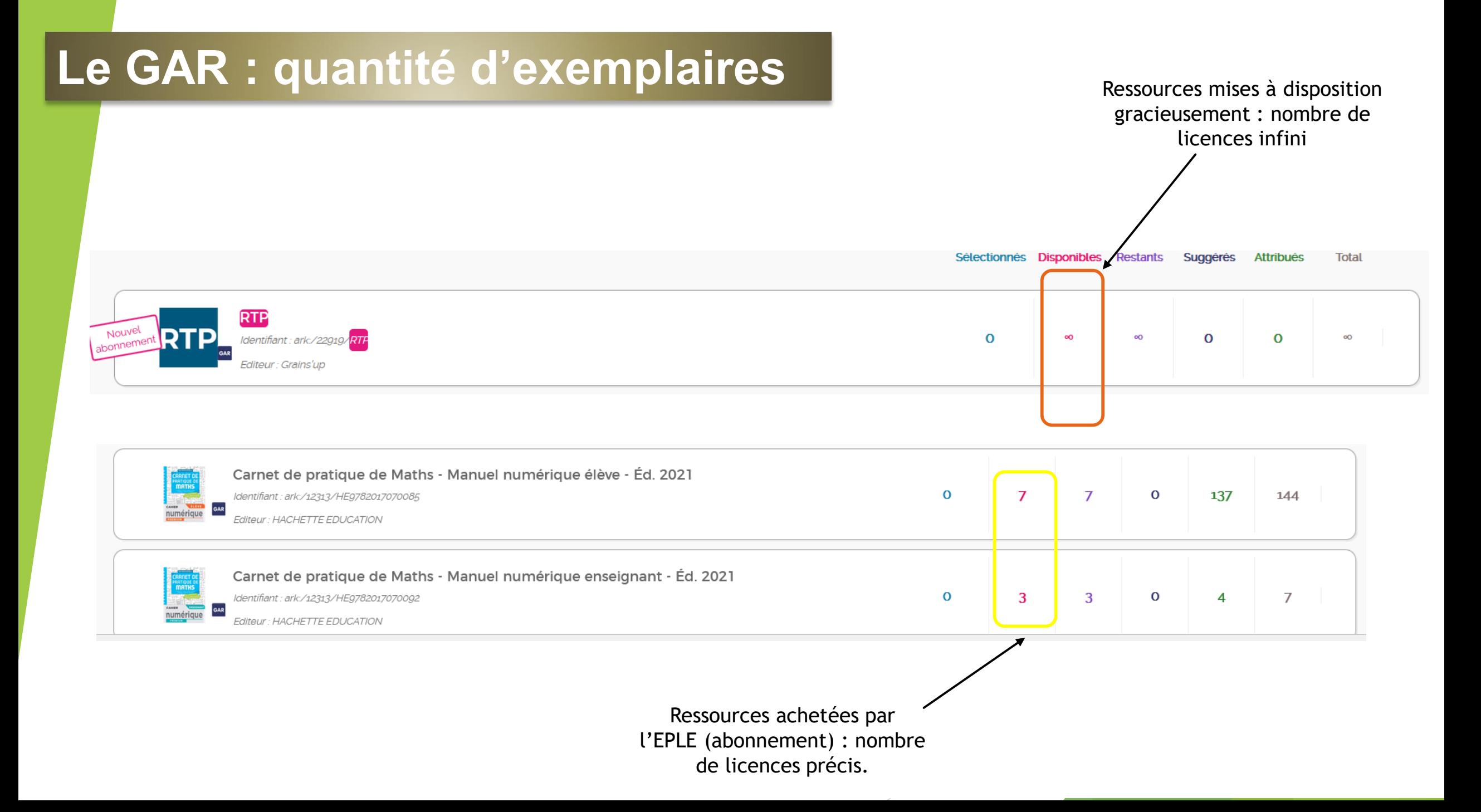

### **Le GAR : cas particulier des « mères de famille »**

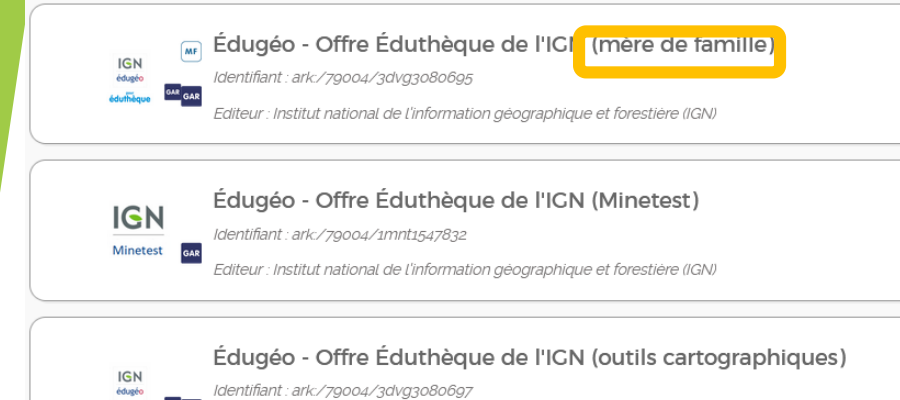

diteur : Institut national de l'information géographique et forestière (IGN,

#### Édugéo - Offre Éduthèque de l'IGN (Minetest)

**Minetest** 

IGN

Identifiant: ark:/79004/1mnt1547832

Éditeur : Institut national de l'information géographique et forestière (IGN)

Données envoyées : Division(s), Groupe(s), Code projet ENT, Id opaque, Profil, Code établissement Données famille envoyées : Identifiant complémentaire, Liste des ressources appelées Ressources liées : Édugéo - Offre Éduthèque de l'IGN (outils cartographiques), Édugéo - Offre Éduthèque de l'IGN

#### (mère de famille)

Affichable: non

Titre de la/des mères de familles associées : Édugéo - Offre Éduthèque de l'IGN (mère de famille)

Identifiant de la/des mères de familles associées : ark:/79004/3dvg3080695

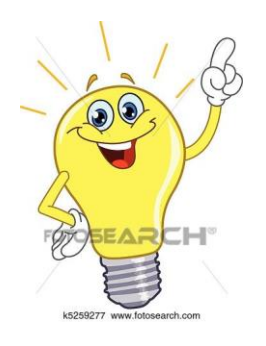

Pour pouvoir fonctionner, certaines ressources ont besoin d'une racine : la « mère de famille ».

Affectation d'une « mère de famille » seule : invisible dans le médiacentre.

Affectation d'une ressource « fille » seule : invisible dans le médiacentre.

**Affectation « mère de famille » + ressource : visible dans le médiacentre.**

### **Le GAR : En savoir plus**

✓ Sur [le site académique, rubrique «](https://www.ac-limoges.fr/numerique-educatif-121855) Numérique éducatif »

- ✓ Site officiel :<https://gar.education.fr/>
- ✓ [Capsules vidéos p](https://tube-numerique-educatif.apps.education.fr/a/capsules_gar/video-channels)our comprendre et administrer le GAR

➢ Notamment : accès au médiacentre EduGAR [et à la console GAR pour les enseignants](https://tube-numerique-educatif.apps.education.fr/w/5dgXPf8jWebVw3MgP27S2c)

- ✓ <Guides utilisateurs>à destination des responsables d'affectation
- ✓ Référente GAR académique : [magali.martin@ac-limoges.fr](mailto:magali.martin@ac-limoges.fr)

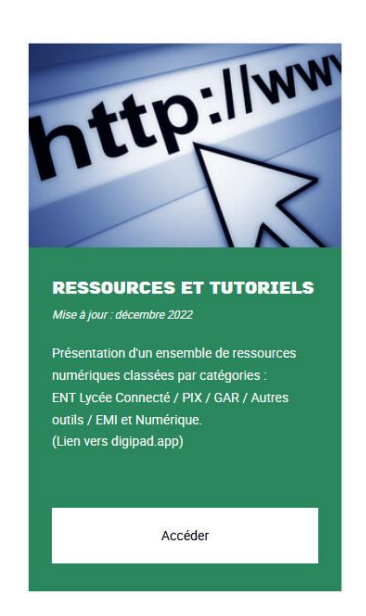